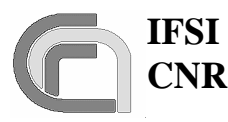

# **HERSCHEL**

# **SPIRE On-Board Software User Manual**

## **Document Ref.: SPIRE-IFS-PRJ-001391**

# **Issue: 1.1**

Prepared by: Sergio Molinari Scigè John, Liu

**Distribution List:** 

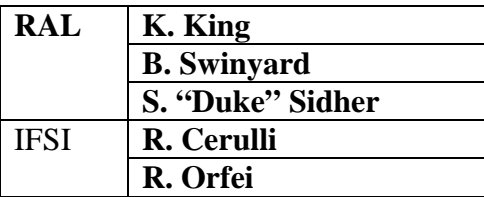

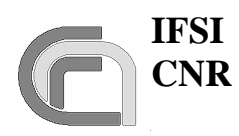

# **Herschel SPIRE On-Board Software User Manual**

**Ref.:** SPIRE-IFS-PRJ-001391 **Issue:**  $1.1$ **Date:** 29/12/2004 Page: Page 2 of 31

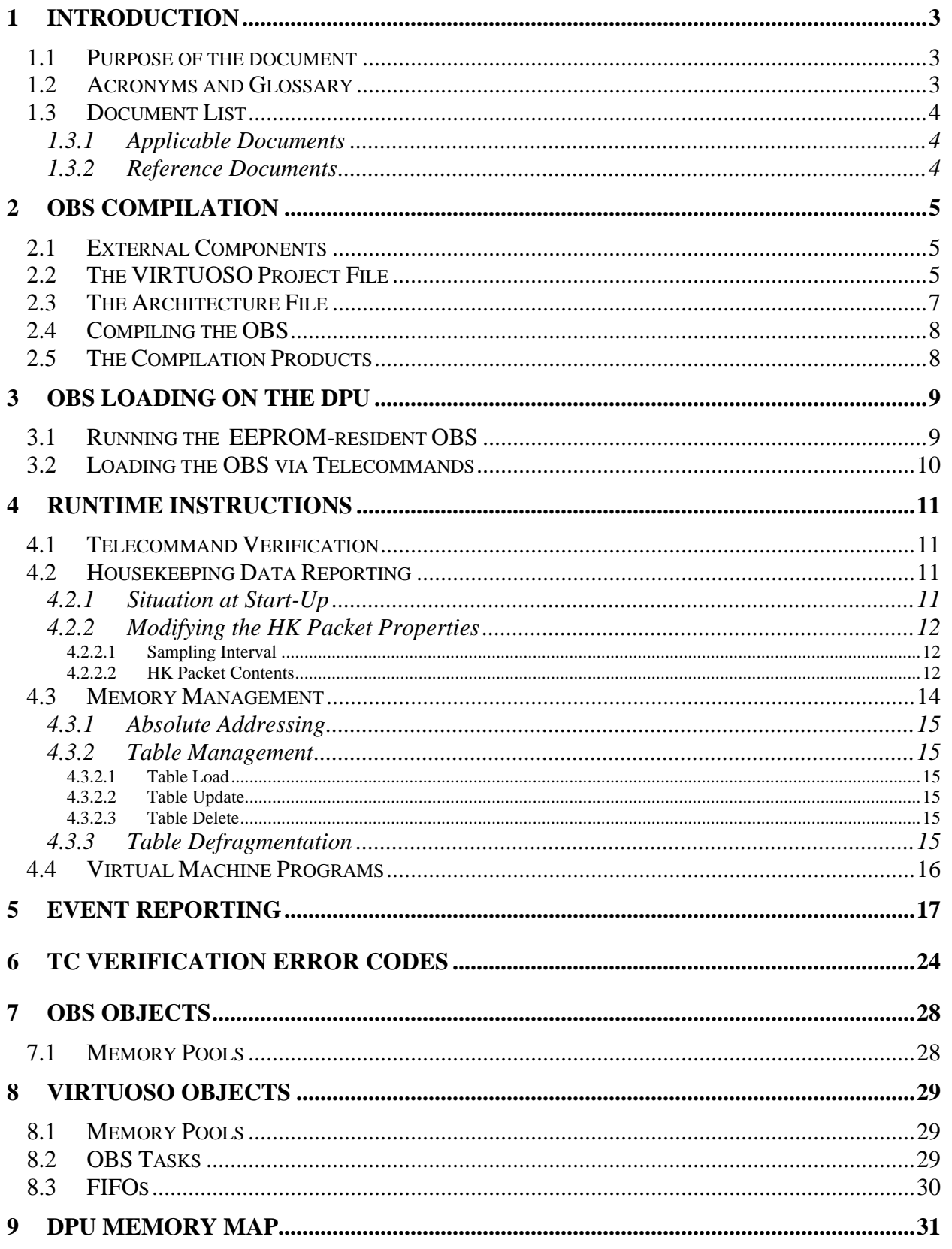

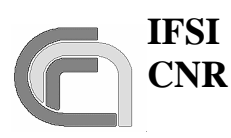

# **1 Introduction**

# **1.1 Purpose of the document**

This document describes in detail the procedures to start-up and run the SPIRE OBS, the contents of the TC packets to be uplinked in order to perform the required function, and the contents of the TM packets that the OBS generates. This document does not duplicate the information provided in RD2, but rather represents its complement for all that is not therein specified.

# **1.2 Acronyms and Glossary**

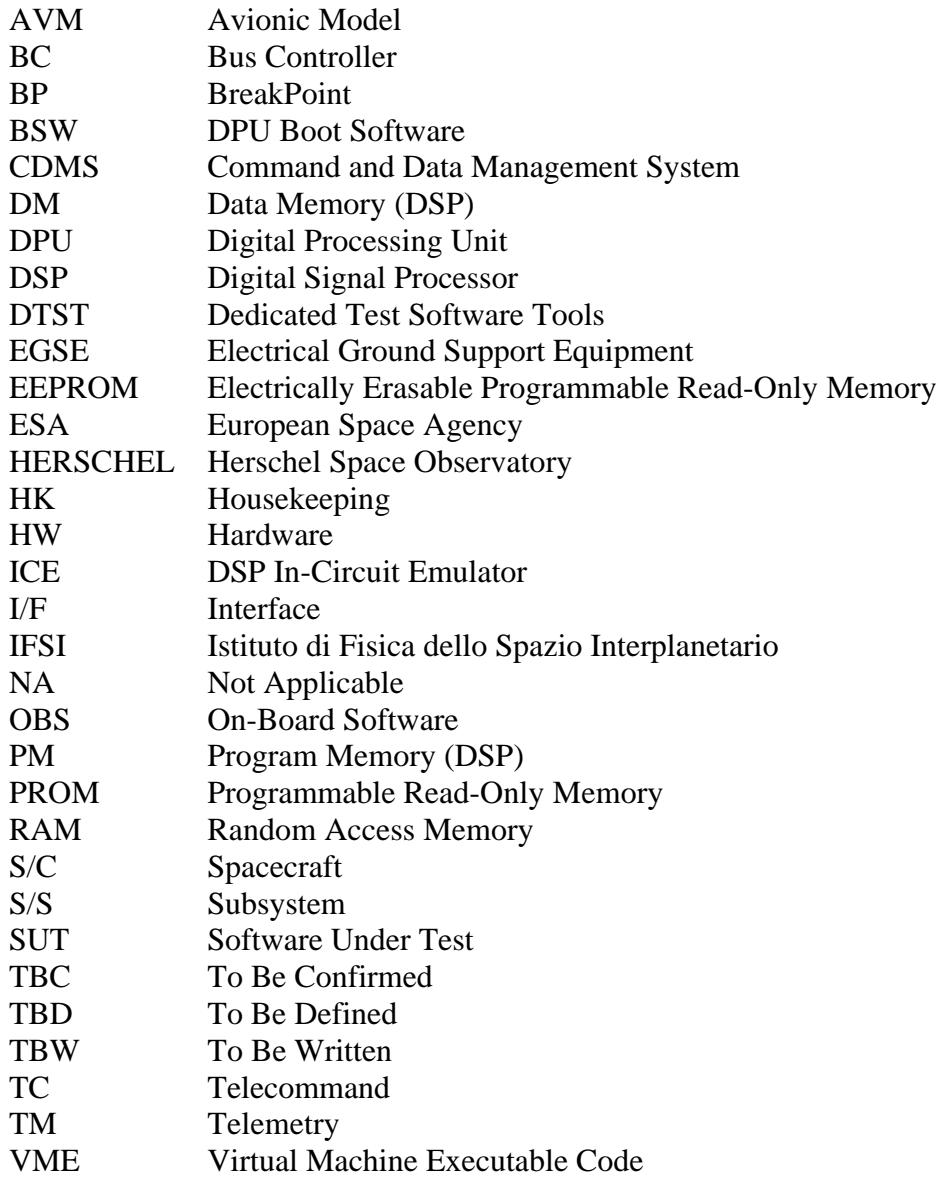

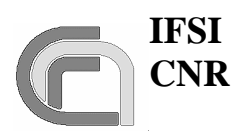

# **1.3 Document List**

### **1.3.1 Applicable Documents**

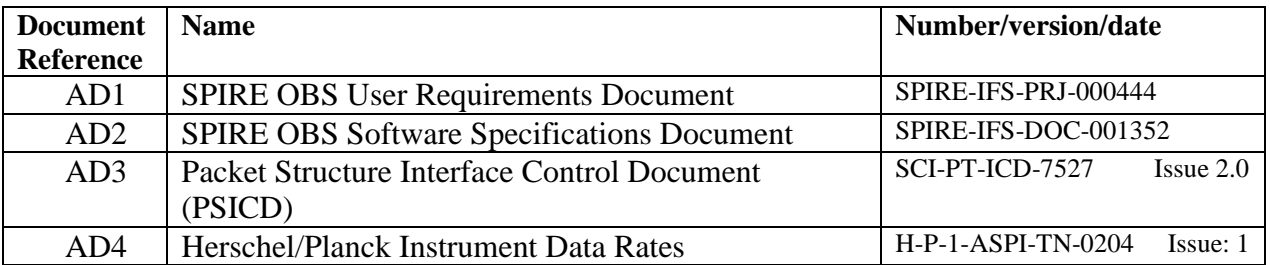

### **1.3.2 Reference Documents**

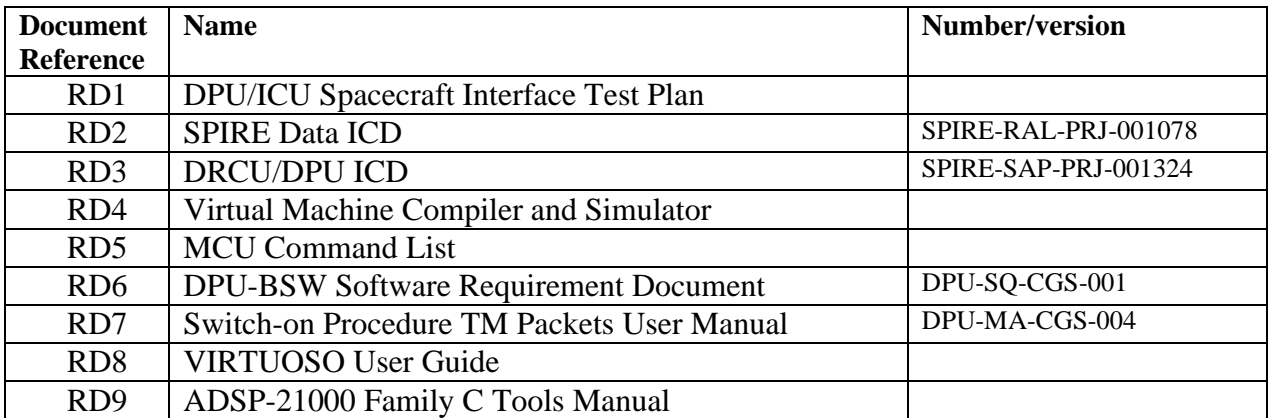

# **1.4 Document Change Record**

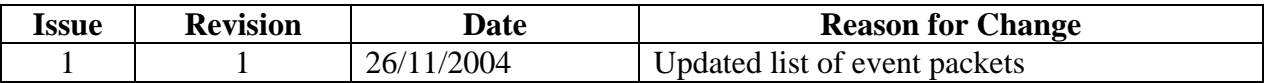

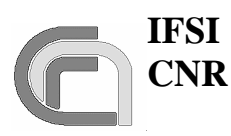

# **2 OBS Compilation**

This section describes the basic components that must be available to compile the OBS and the procedure to do it.

# **2.1 External Components**

In order to be able to recompile the OBS two components must be installed ona Windows machine:

- ADSP- C Compiler and Tools (see RD9)
- VIRTUOSO Real-Time Software Development Tool (see RD8).

# **2.2 The VIRTUOSO Project File**

The **spire.vpf** file contains the settings of the VIRTUOSO services that are used in the OBS. It can either be edited under VIRTUOSO, or with any text editor. This is where objects like Tasks, Semaphores, FIFO services, Events, Timers are defined. Refer to RD8 for a detailed description of the various services used. Here is the current content of the project file for version 1.2.J of the SPIRE OBS, that is part of the OBS distribution.

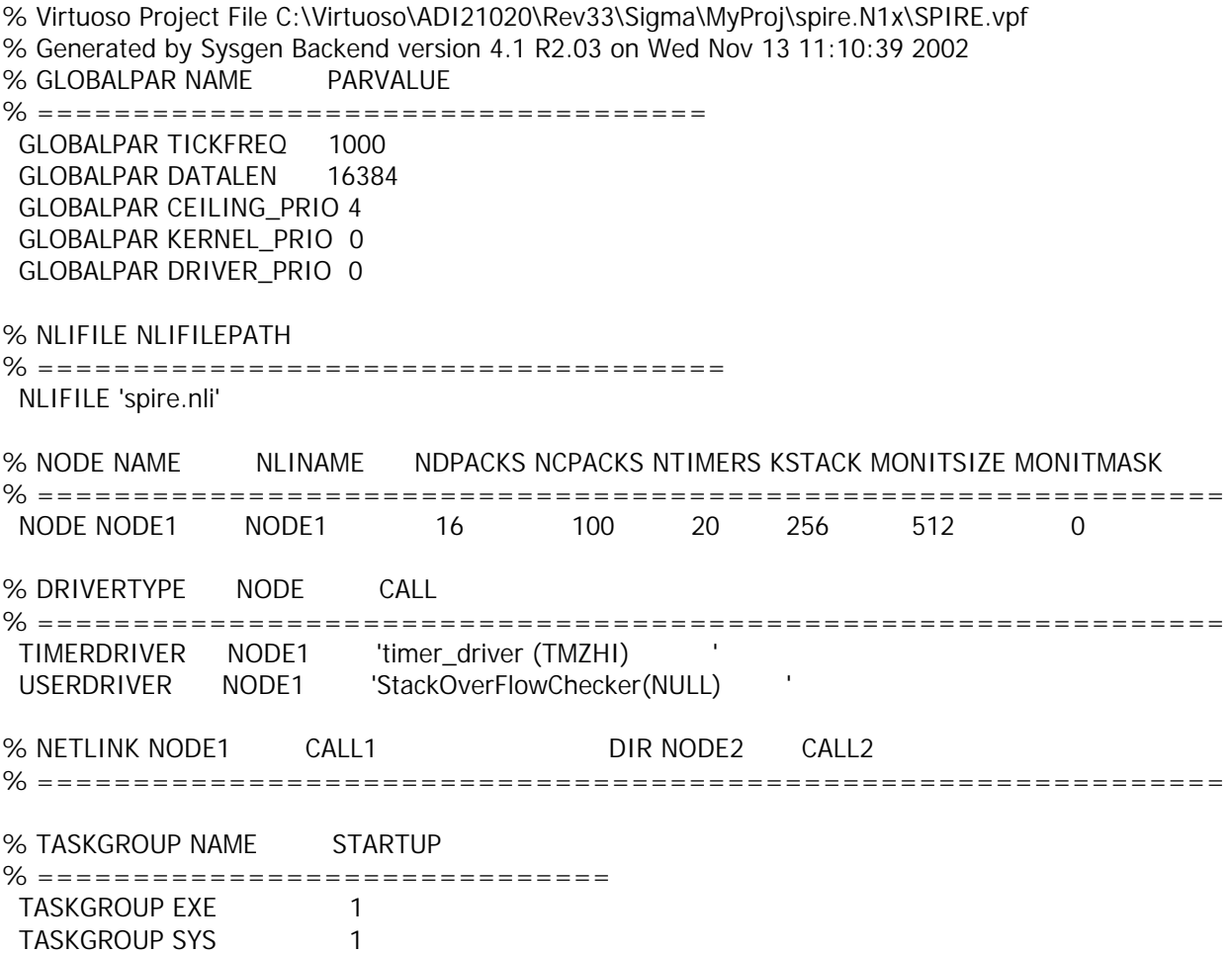

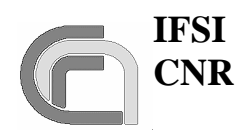

**SPIRE On-Board Software User Manual**

**Herschel Ref.:** SPIRE-IFS-PRJ-001391 **Issue:** 1.1 **Date:** 29/12/2004 **Page:** Page 6 of 31

TASKGROUP FPU 0 TASKGROUP EXE\_NOBOOT 0<br>TASKGROUP VM GROUP 1 TASKGROUP VM\_GROUP 1 TASKGROUP HK\_GROUP 1

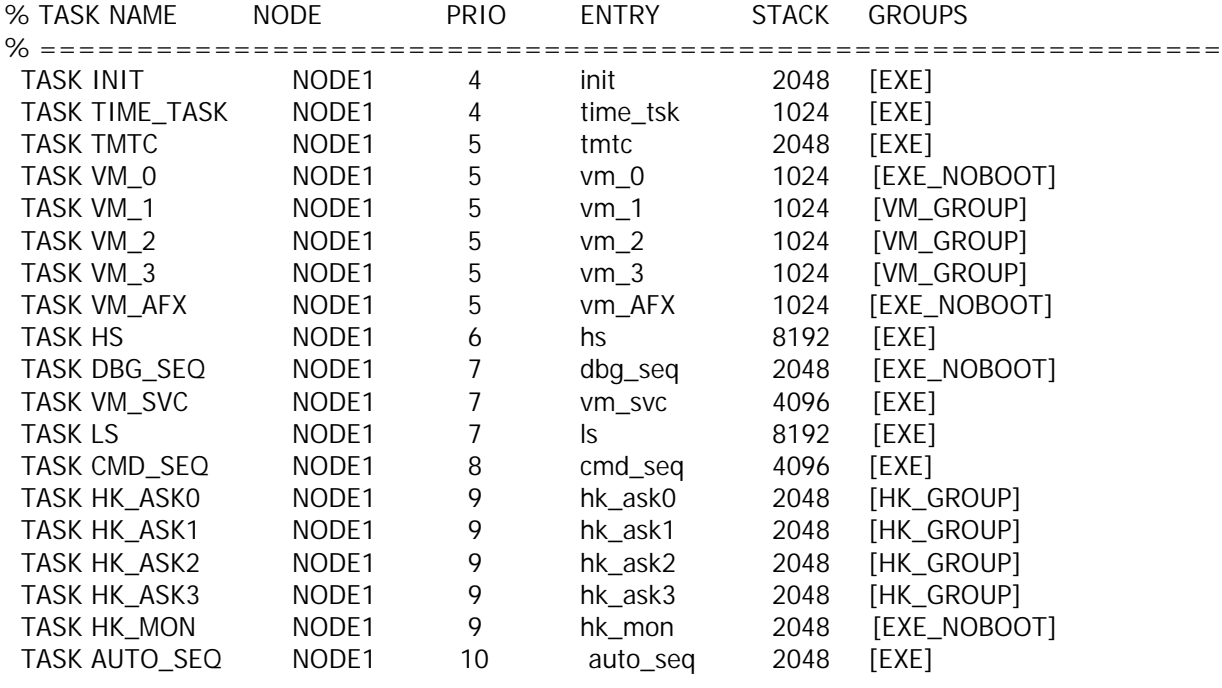

% FIFO NAME NODE DEPTH WIDTH

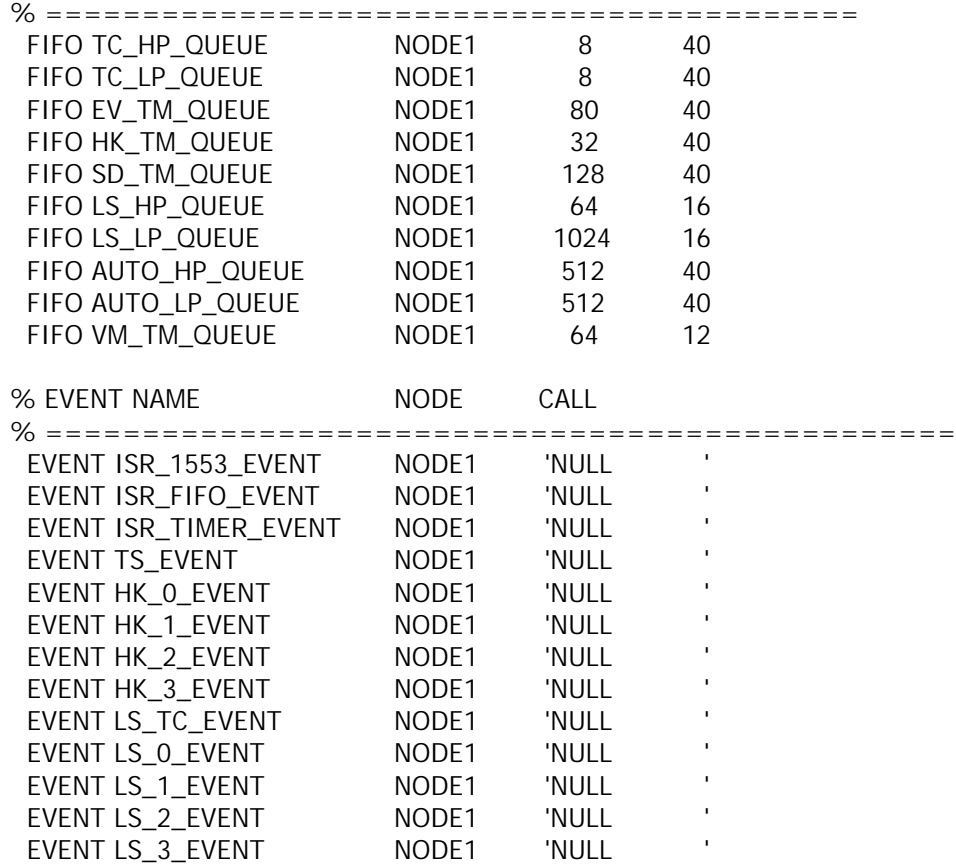

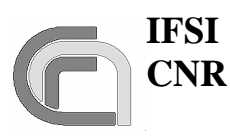

# **SPIRE On-Board Software**

**Herschel Ref.:** SPIRE-IFS-PRJ-001391 **Issue:** 1.1 **Date:** 29/12/2004 **Page:** Page 7 of 31

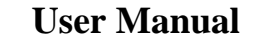

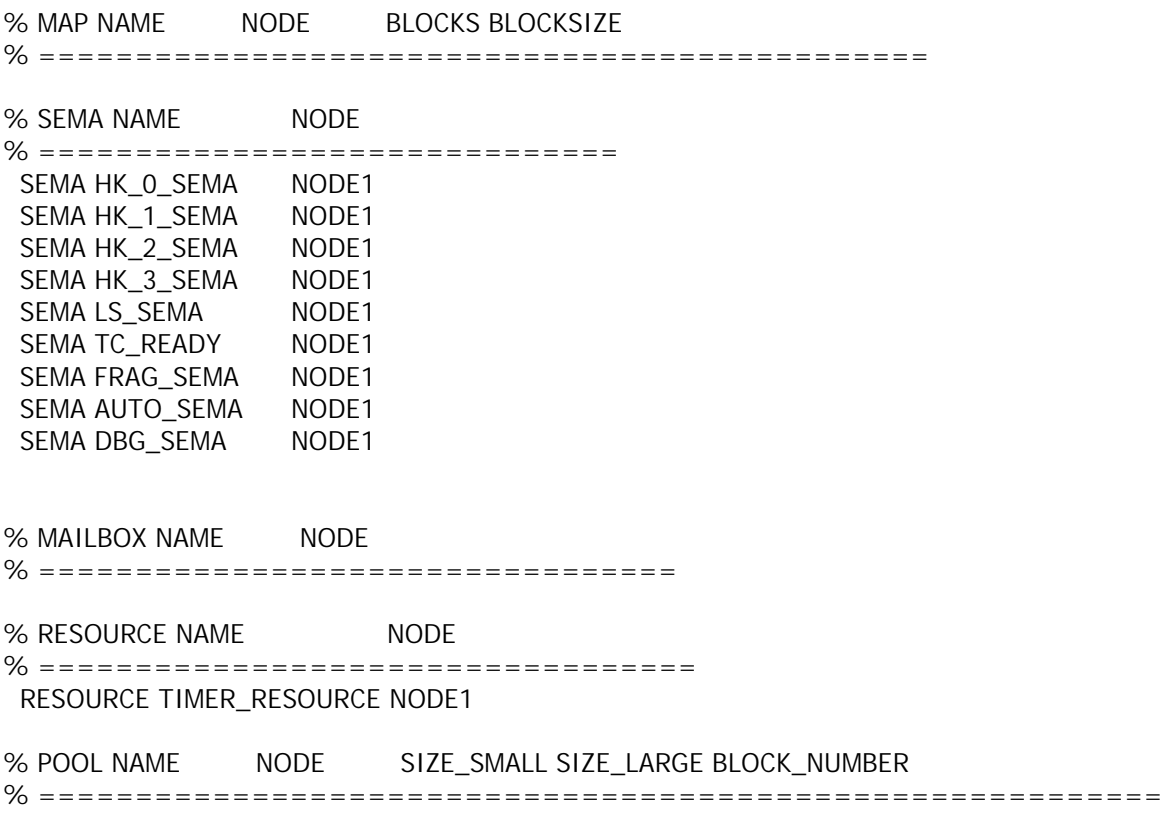

# **2.3 The Architecture File**

.

The **spire.ach** file contains the definition of the various segments of the DPU PM and DM. Here is the current content of the architecture file for the version 1.2.J of the SPIRE OBS, that is part of the OBS distribution. Refer to RD9 for a detailed description of the various segments and directives used in creating this file.

```
!===============================================================
.system FirstDPU;
i.processor = ADSP21020;
! Program Memory
!=\!=\!= Interrupt table
.segment /pm /ram /begin=0x000000 /end=0x0000FF seg_rth;
!==- Code
.segment /pm /ram /begin=0x004000 /end=0x004FFF seg_init;
.segment /pm /ram /begin=0x005000 /end=0x07FFFF seg_pmco;
! Data Memory
.segment /dm /ram /begin=0x00000000 /end=0x0004FFFF seg_dmda;
.segment /dm /ram /begin=0x00050000 /end=0x000503FF /cstack seg_stak;
.segment /dm /ram /begin=0x00050400 /end=0x0007FFFF /cheap heap1;
!
.segment /dm /ram /begin=0x40000000 /end=0x400FFFFF 1355_IF;
.segment /dm /ram /begin=0x80000000 /end=0x8003FFFF EEPROM;
.segment /dm /port /begin=0x81000000 /end=0x81FFFFFF Timer;
.segment /dm /port /begin=0x82000000 /end=0x82FFFFFF watchdog;
.segment /dm /port /begin=0x83000000 /end=0x83FFFFFF lnt_mng;
.segment /dm /ram /begin=0x84000000 /end=0x84FFFFFF SMCS_reg;
.segment /dm /ram /begin=0x88000000 /end=0x8FFFFFFF Bus_IF;
```
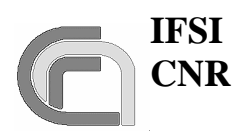

!=============================================================== !Bank Description !the PM bank1 is mot mounted .bank /pm0 /wtstates=0 /wtmode=internal /begin=0x000000; ! ! DM bank 0 is used for data storing ! DM bank 1 is reserved for Mezzanine IF and it is not used ! DM bank 2 is reserved for IEEE 1355 ! DM bank 3 is reserved for the following register and Device ! EEPROM, Interval Timer, Watchdog, Interrupt Manager ! SMCS332 register, 32 bit bus interface .bank /dm0 /wtstates=0 /wtmode=internal /begin=0x00000000; .bank /dm1 /wtstates=1 /wtmode=both /begin=0x20000000; .bank /dm2 /wtstates=0 /wtmode=internal /begin=0x40000000; .bank /dm3 /wtstates=1 /wtmode=both /begin=0x80000000; !=============================================================== .endsys; !\*\*\*\*\* end of file \*\*\*\*\*

# **2.4 Compiling the OBS**

The OBS distribution contains a **makefile** that manages the compilation and linking of the source code. Typing make on the command line will compile all source files that have been updated with respect to previous compilation, or that depend on include files that have been modified; make rebuild will recompile all C and Assembler source code files.

Any compilation subsequent to a modification of the VIRTUOSO Project File (e.g. after adding another semaphore) will need a valid VIRTUOSO license.

# **2.5 The Compilation Products**

The compilation will produce many intermediate files. The .o object files whose name starts with the suffix MIL should never be deleted since they contain the compiled MIL-1553B-STD drivers whose source codes are not included in the OBS delivery.

The most important compilation product is obviously the **SPIRE.EXE** that will contain the executable code.

Another useful ouput file is the memory map file that documents the actual DPU memory usage by the OBS. Here is an extract from the **SPIRE.MAP** file contained in the OBS distribution and valid for the version 1.2.J of the SPIRE OBS.

Analog Devices ADSP-210x0 Linker spire.map Page 1 Release 3.3, Version 2.21 Thu Aug 19 10:26:32 2004 Copyright (c) 1991-1996 Analog Devices, Inc.

Architecture Description: FirstDPU

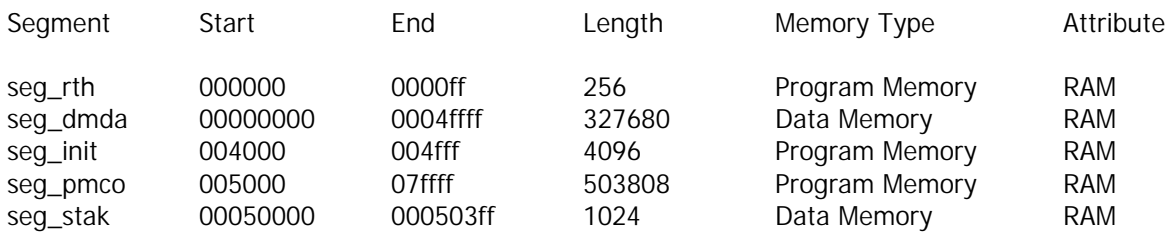

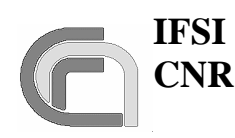

**Herschel Ref.:** SPIRE-IFS-PRJ-001391 **Issue:** 1.1

**Date:** 29/12/2004

#### **SPIRE On-Board Software User Manual**

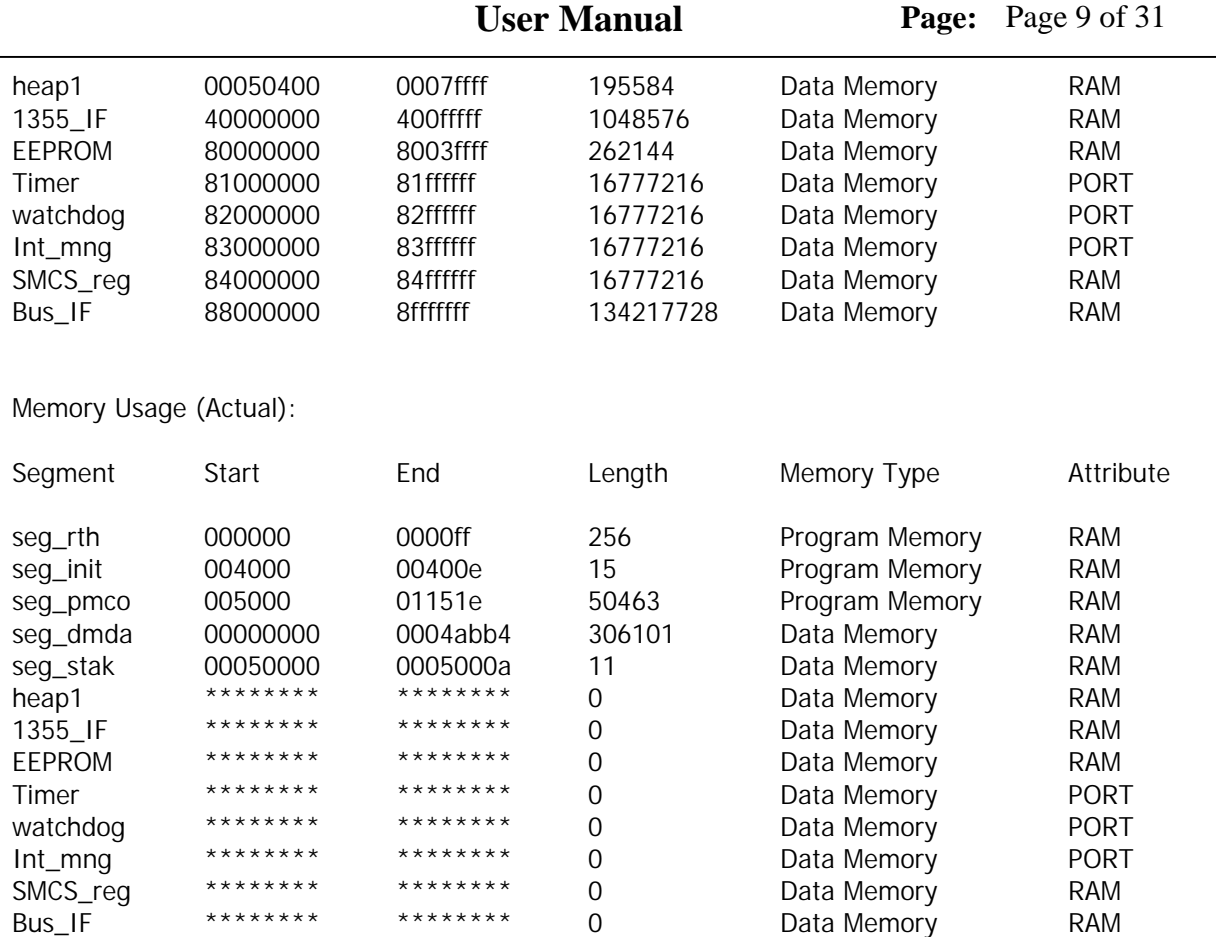

Memory Usage Summaries:

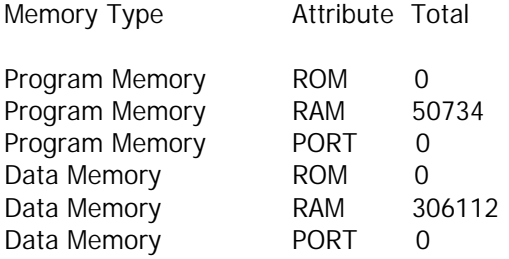

# **3 OBS Loading on the DPU**

When the DPU is switched on, the BSW is copied from PROM to PM and run. The details of the boot procedure can be found elsewhere (see RD6); here we simply note that after all the tests are carried out, a (5,2) event is generated and the boot enters an infinite loop waiting for a TC. The contents of the generated event are described in RD7; the last word in the packet contains the number of errors found in the memory checks, and should be 0. At this point there are two modes of loading and executing the OBS: using the image resident on the EEPROM on-board, or loading a new image via standard TCs.

# **3.1 Running the EEPROM-resident OBS**

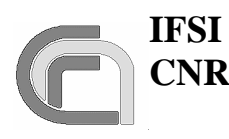

# **SPIRE On-Board Software User Manual**

The OBS is resident in EEPROM. Once the (5,2) event (with no errors reported) is received by the CDMS simulator, the command "Force boot" described in RD2 can be sent to the DPU; the BSW will copy the OBS from EEPROM to PM, jump at the start location of the OBS in the PM, and the OBS will start running. If the DPU is connected to the CDMS simulator or SCOS2000, HK packets will be received (SIDs 0x300 and 0x301). This can be considered as the confirmation that the startup procedure has been successfully completed.

# **3.2 Loading the OBS via Telecommands**

Once the BSW puts the DPU in a wait state, it is possible to uplink from SCOS2000 a new image of the OBS using standard TCs. The C program **TCGen** provided by Gavazzi is available under Windows to translate the OBS image SPIRE.EXE into a list of TC (6,2) ready to be sent to the DPU. The ADI21020 C Compiler must also be installed, since TCGen uses some C-tools (like cdump). The command to invoke the procedure is:

### >tcgen –i *segfile.txt* –p *pagefile.txt* –f *SPIRE.EXE* –a 0x500 –o *path/suffix* –m 0

the segfile file contains the list of memory segments (one per line) defined in the program memory of the DPU and reported in the architecture file (spire.ach); typically the segments are seg\_rth, seg\_init and seg\_pmco.

The pagefile file contains the list of memory pages to be avoided (it can be empty).

OBS.EXE is the executable file as produced by the compilation of the OBS code.

Path is the directory where the output TCs will be stored and suffix is a string that will be attached to the TC file names: the ouput files will be named *suffix*TCnnnnn.dm where nnnnn is a count number.

Once the set of TCs containing the image of the OBS have been produced, they can be uplinked using the "**ObswLoader**" script. The script loads TCs from a local directory and sends them to the CDMS that, in turn, sends them to the DPU. The following syntax should be used to invoke the script.

### > ObswLoader –dpu –apid 1280 –interval *XXX path*/\*

where *path* is the directory that hosts the telecommands prepared with the TCGen program, and XXX is the interval in milliseconds for the dispatch of subsequent TCs to the CDMS. Clearly, the dispatching interval should match the capabilities of the buslist currently running on the CDMS. For fast uploads a dedicated buslist has been prepared that allows the CDMS to send to the DPU a maximum of 20 TC/s; using this buslist allows to invoke the ObswLoader script with an interval parameter of 50 (milliseconds). If one uses the nominal buslist where only 2 TC/s can be uplinked, then the interval parameter should be set to 500.

Once all TCs have been sent, it will be necessary to send the "Load TC and boot" TC (see RD2) from SCOS2000 to command the BSW to copy the full image from DM to PM and start the application program. If large areas of DM are damaged so that there is not enough space to store the image before copying it in PM, it is possible to upload a subset of TC. After any subset has been uploaded, the command to send is "Load TC and wait": when the BSW receives this command, this part of the image is copied in PM but the application program is not started. The BSW waits for the next subset and so on. When the last subset of memory packets is received, by sending the command "Load TC and boot" the DPU copies this last piece of code and then

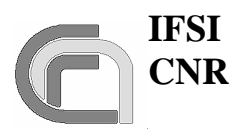

starts the execution of the application software. This command has not been tested so far and it should not be used.

It is also possible to restart the Boot Software, and thus reload the EEPROM-stored OBS or uplink the OBS via TCs, without switching off and on again the DPU: this can be done while the OBS is running by sending the "Call Boot" telecommand from SCOS2000.

# **4 Runtime Instructions**

# **4.1 Telecommand Verification**

The generation of the telecommand verification packets TM (1,3) (Execution Start), TM (1,5) (Execution Progress) and TM (1,7) (Execution End) are controlled by the Ack bits in the TC sent to the DPU, as specified in AD3 (§3.1). The TM  $(1,1)$  (successful TC verification), TM  $(1,2)$ (unsuccessful TC verification) and TM (1,8) (Execution Failure) are issued by the OBS irrespectively of the TC Ack bits. The actual dispatching of these TM packets to the CDMS can be inhibited using service 14 (Packet Transmission Control) as specified in AD3.

Error codes contained in TM (1,2) are listed in AD3, while error codes in TM (1,8) are reported in RD2.

# **4.2 Housekeeping Data Reporting**

The OBS only generates HK packets TM (3,25). No Diagnostic packets are generated. The HK packet definition is stored in tables in the OBS. Four independent HK packets can be generated simultaneously, each with its own sampling interval.

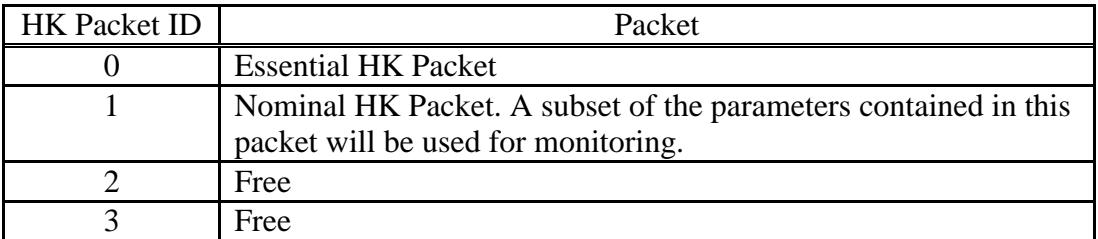

### **Table 4-1 List of allowed HK packets**

The OBS does not perform any check on the DPU workload implied by the HK parameters collection. In particular, it should be remembered that the minimum time to issue a HK parameter request to the DRCU and receive the correspondent parameter is 2 milliseconds. This means that nominally the cumulative number of DRCU parameters requested for the various HK packets should not exceed 500/sec to avoid losing data. In reality the number should be kept below that limit because the OBS will likely be performing other tasks requiring communication to the subsystems at the same time.

## **4.2.1 Situation at Start-Up**

At OBS start-up two types of HK packets are generated by default: the critical HK packet and the nominal HK packet. Both packets are TM (3,25) and the header only differs for the APID (0x0500 and 0x0502 respectively) and for the SID (0x0300 and 0x0301 respectively). The two

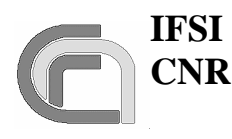

packets are issued every 2s and every 1s respectively. The definition of the two packets is loaded on OBS initialisation and complies with requirements contained in RD2.

### **4.2.2 Modifying the HK Packet Properties**

### **4.2.2.1 Sampling Interval**

The sampling interval of an HK packet can be modified via a TC (8,4,0xCC-01), inserting the required interval in milliseconds in the proper TC field as specified in RD2. the new sampling interval is applied at the start of HK sampling cycle immediately following TC (8,4, 0xCC-01) reception. This means that if the current sampling interval of an HK packet is 10 seconds and a TC (8,4, 0xCC-01) with a 1 second sampling interval is received 2 seconds after the last HK packet has been issued, the 1-second HK packets will start to be sent after about 8 seconds from TC reception.

#### **4.2.2.2 HK Packet Contents**

The contents of the HK packets are defined by on-board tables that contain the list of DRCU 32 bits command words needed to get those parameters. The order in which the commands are stored in the HK definition tables defines the order in which the HK parameters are stored in the HK packets. To modify the contents of an HK packet, the first thing to do is then to uplink a new table (with its own ID number) containing the list of 32-bits commands needed to get the required HK parameters. The sequence of actions is then the following:

- a) Load a new HK definition Table. The mechanism to do this will be explained when dealing with Tables management.
- b) Stop HK acquisition using a TC (8,4, 0xCC-02) with the required HK Packet ID as specified in RD2.
- c) Restart HK acquisition using a TC (8,4, 0xCC-01) with the required HK Packet ID, the Table ID of the table uplinked in a) and the required sampling interval in milliseconds.

**Warning**: since the Nominal HK packet (ID 0x301) will be used for monitoring purposes, stopping HK Packet ID 0x301 will also stop the monitoring task. Besides, when redefining the table to be used for Nominal HK packet, particular care must applied in making sure that no parameter used by the monitoring task is removed from the HK packet definition.

**Note**: A TC (8,4, 0xCC-01) with a Table ID different from the one currently in use for that HK Packet ID must be preceeded by a TC (8,40xCC-02), or a TM (1,8) with code 0x0827 (RD2) will be issued.

The list of commands for the DRCU is reported in RD3 and RD5. The commands to get DPU internal HK parameters are built according to the same structure (see AD2) so that the HK acquisition task can handle both types of HK requests. The list of available commands to get DPU HK parameters is the following:

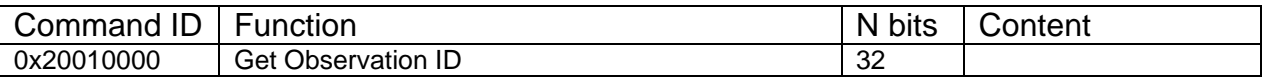

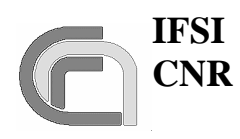

**SPIRE On-Board Software User Manual**

**Herschel Ref.:** SPIRE-IFS-PRJ-001391 **Issue:** 1.1 **Date:** 29/12/2004 **Page:** Page 13 of 31

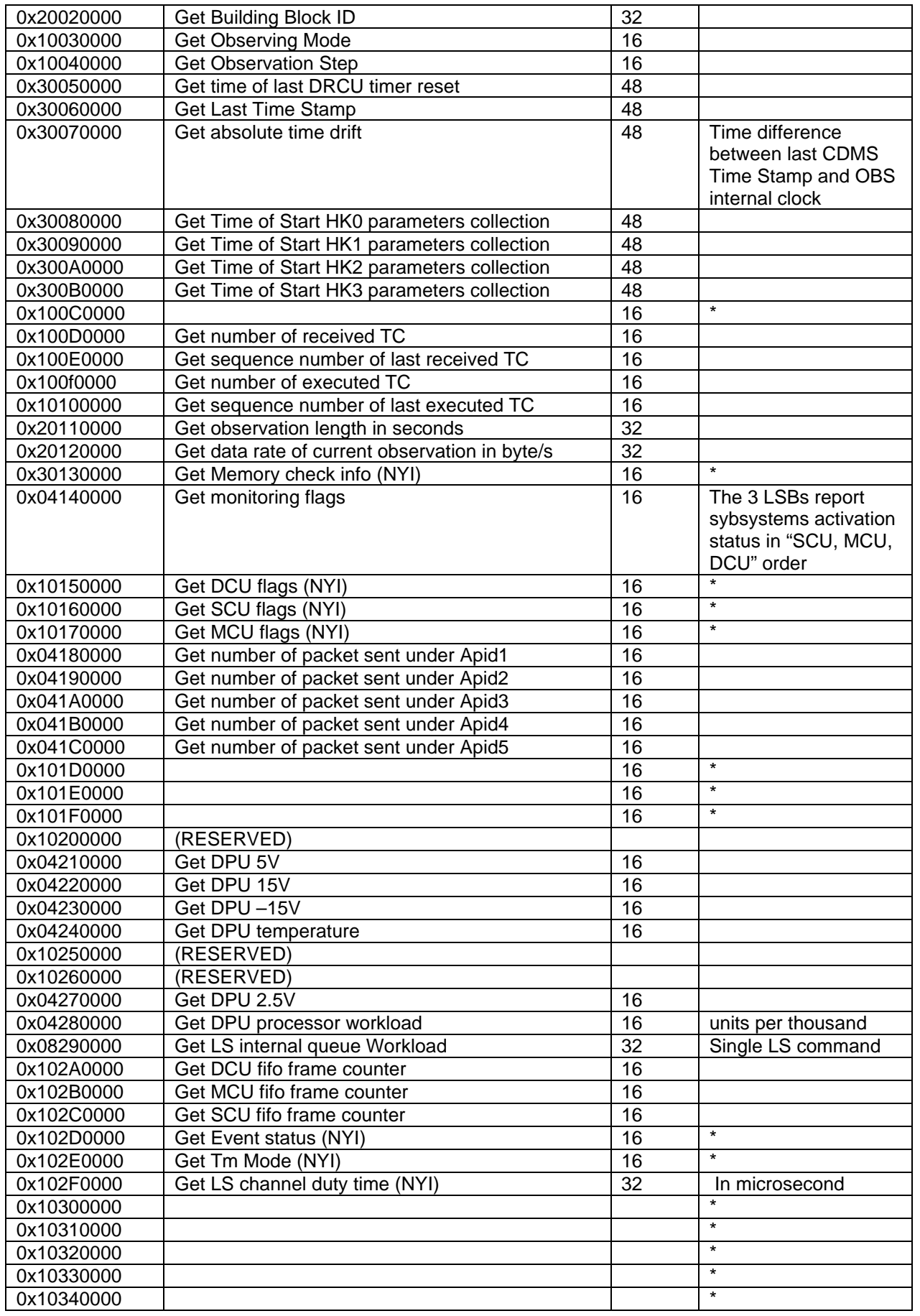

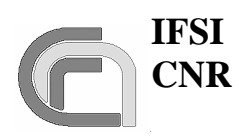

**Herschel Ref.:** SPIRE-IFS-PRJ-001391 **Issue:** 1.1 **Date:** 29/12/2004 **Page:** Page 14 of 31

### **SPIRE On-Board Software User Manual**

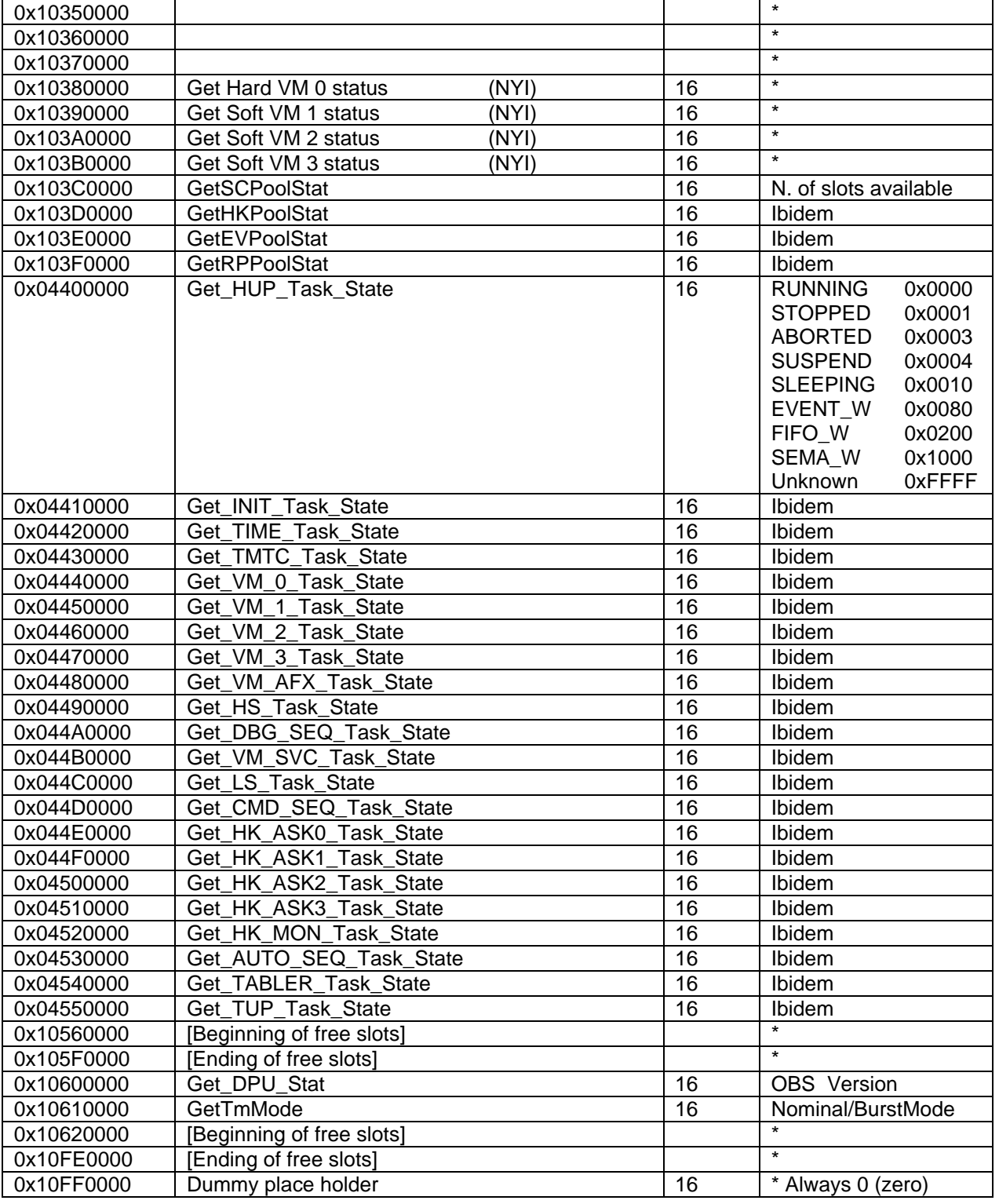

**Table 4-2 Commands to get DPU HK parameters**

# **4.3 Memory Management**

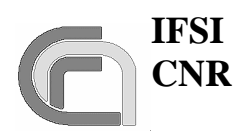

### **4.3.1 Absolute Addressing**

Loading and dumping of memory areas using absolute addresses can be performed using the dedicated TCs of Service 6 as described in AD3 and RD2. The Start\_Address parameter in the TC (6,2) is a relative address for each allowed memory area identified by the Memory\_ID parameter. The allowed Memory IDs are listed in RD2.

### **4.3.2 Table Management**

All HK packet definitions and VM codes needed to perform the SPIRE observations (see AD2 for a description of the concept) are stored on-board as Tables. Each table is characterised by an ID and a length in 32-bits words. The absolute memory addresses of all on-board tables are managed by the OBS and are not available to the user. The TCs to load and delete on-board tables are described in RD2. Here we describe how to use those TCs.

#### **4.3.2.1 Table Load**

The sequence to load a new table is the following:

a) Send a TC (8,4, 0x01-0x01) specifying the Table ID and the length in 32-bits words of the Table.

**Warning**: if the specified Table ID exists, the table is deleted. The only exception is if the table is in use (by an HK-collection task or VM), in which case a TM (1,8) is issued with a *Busy* table error code.

b) Send a TC (8,4, 0x01-0x03) containing the list of 32-bits words. Since the TC holds 16-bits words, each 32-bits word will have to be split in two, with the MSBs preceeding the LSBs. The number of the 32-bits words contained in the TC must not exceed the length specified in a) for that Table ID, or a *Bad\_NData* TM (1,8) will be generated.

#### **4.3.2.2 Table Update**

To update an existing table it is sufficient to send a TC  $(8.4, 0x01-0x03)$  as specified in b) of 4.3.2.1.

#### **4.3.2.3 Table Delete**

To delete an existing table it is sufficient to send a TC (8,4, 0x01-0x01) specifying the Table ID and setting the length to 0.

**Note**: if the table is in use (HK packet or VM code) a TM (1,8) will be issued.

#### **4.3.3 Table Defragmentation**

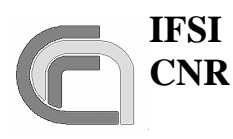

# **SPIRE On-Board Software User Manual**

Tables are stored in a dedicated DM area. After a while the continuous creation, update and deletion of tables may lead to an excessive memory fragmentation within that area. This may result in the inability to create new tables even when enough space is available but it is not contiguous. The OBS can defragment the DM either automatically when the free and contiguous space of the DM area dedicated to tables is less than 20%, or via a dedicated TC (8,4, TBD-TBD).

# **4.4 Virtual Machine Programs**

VM programs are stored in tables in a dedicated DM area. RD4 describes how to write and compile a VM program using a GUI available under windows. The GUI is able to produce the executable VM code already organised in TC (8,4, 0x01-0x01) ready to be sent to the DPU.

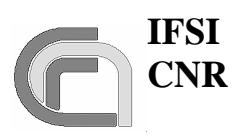

**Herschel Ref.:** SPIRE-IFS-PRJ-001391 **Issue:** 1.1 **Date:** 29/12/2004 **Page:** Page 17 of 31

# **5 Event Reporting**

Warning event TM (5,x) packets are issued by the OBS in several occasions. Here follows a table of warning/exception conditions so far identified and that result in the generation of a TM (5,x) packet.

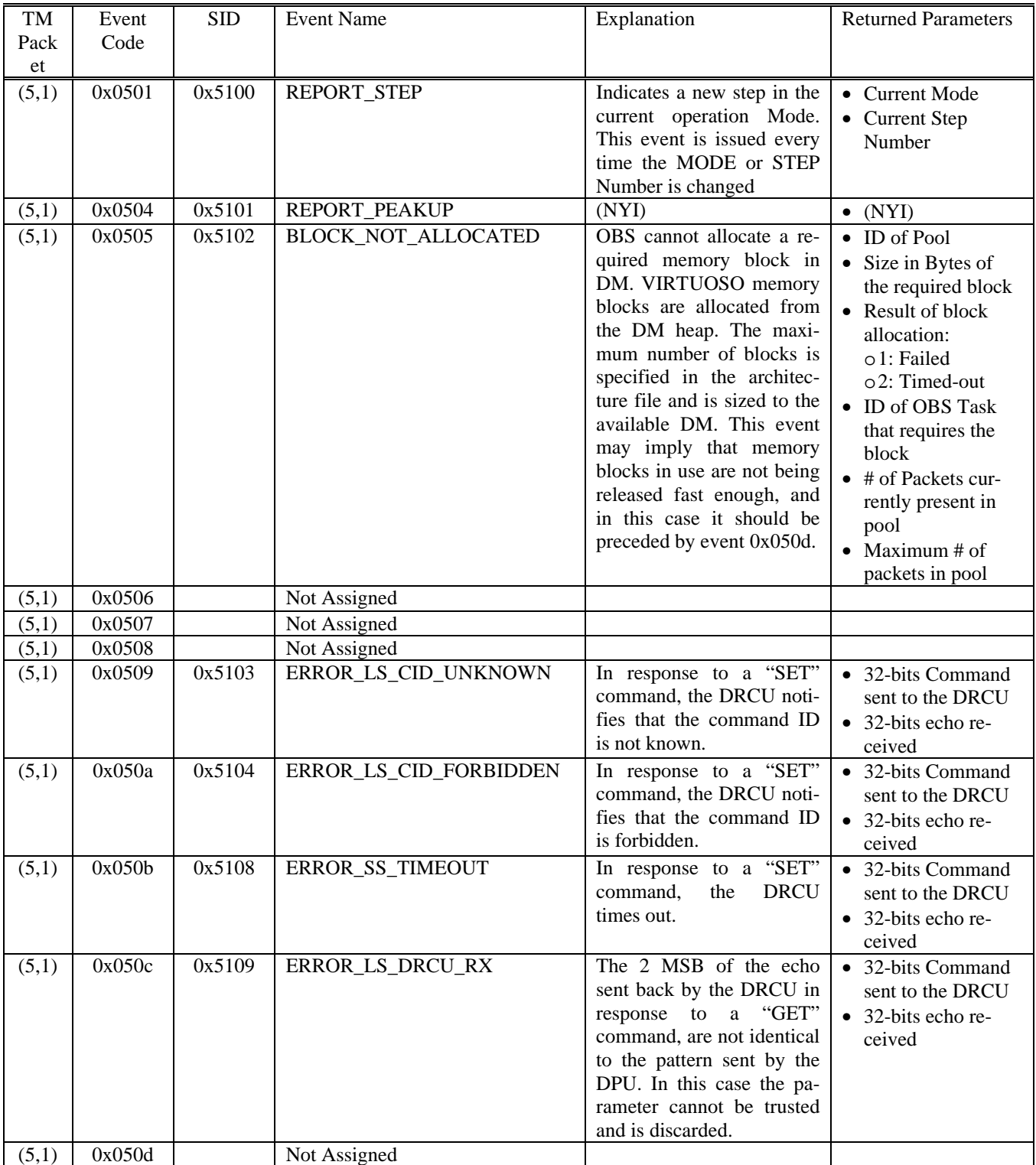

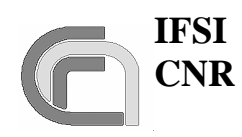

**Herschel Ref.:** SPIRE-IFS-PRJ-001391 **Issue:** 1.1 **Date:** 29/12/2004

### **SPIRE On-Board Software User Manual**

**Page:** Page 18 of 31

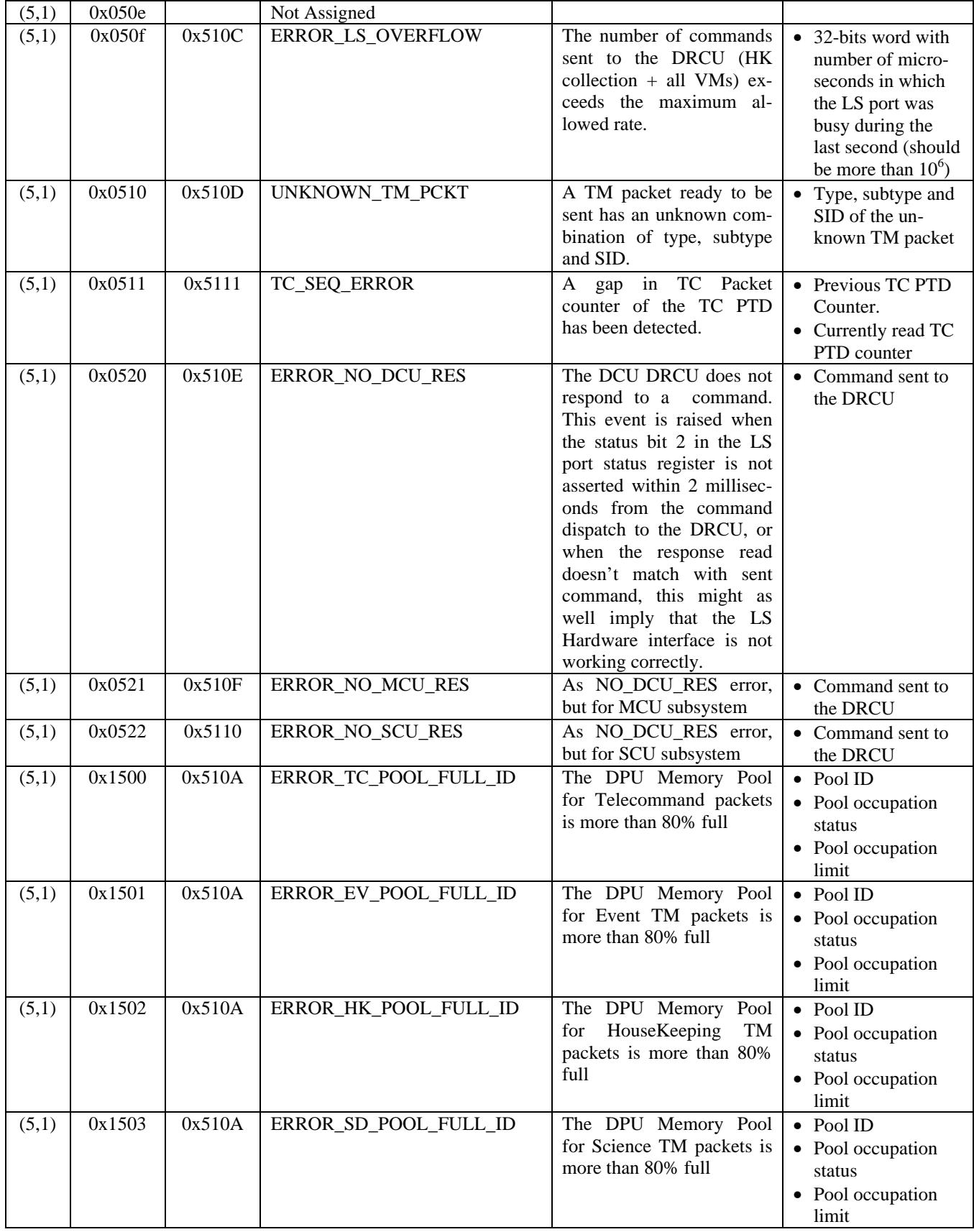

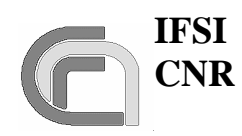

**Herschel Ref.:** SPIRE-IFS-PRJ-001391

**Issue:** 1.1 **Date:** 29/12/2004

**SPIRE On-Board Software User Manual**

**Page:** Page 19 of 31

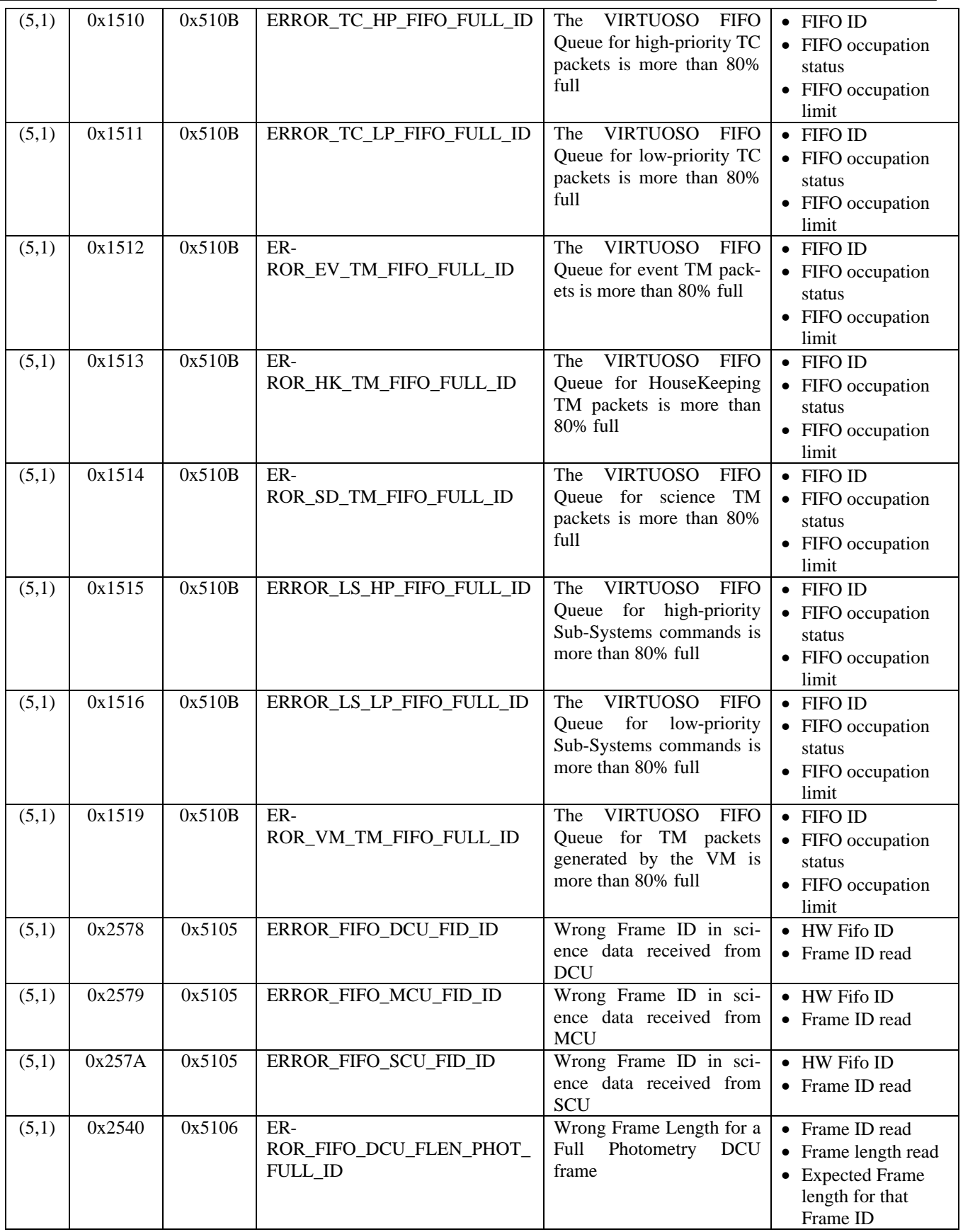

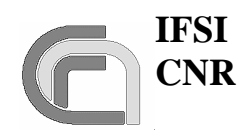

 $\overline{a}$ 

**Herschel Ref.:** SPIRE-IFS-PRJ-001391 **Issue:** 1.1 **Date:** 29/12/2004

### **SPIRE On-Board Software User Manual**

**Page:** Page 20 of 31

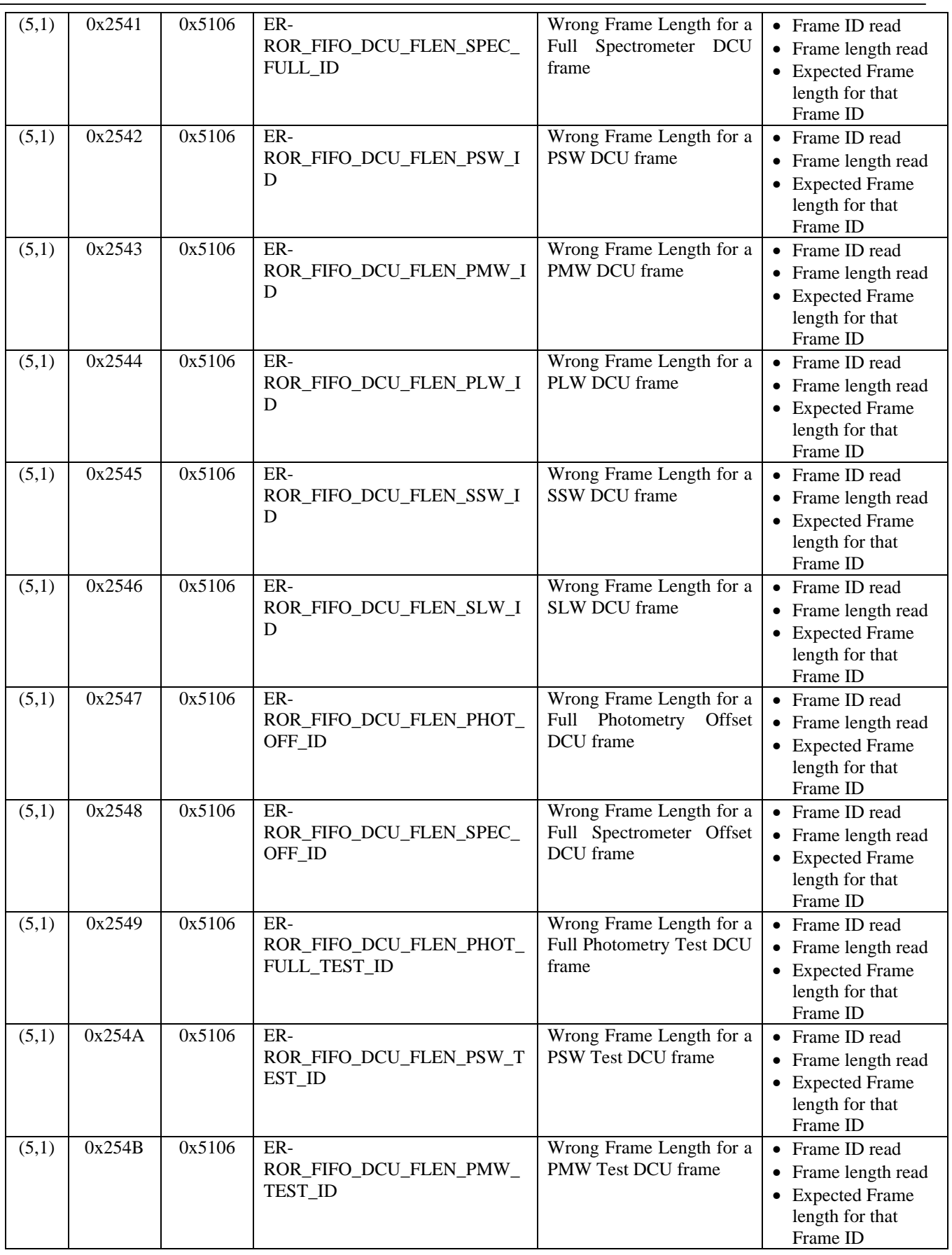

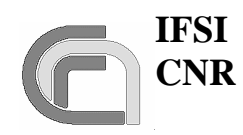

**Herschel Ref.:** SPIRE-IFS-PRJ-001391 **Issue:** 1.1

**SPIRE On-Board Software User Manual**

**Date:** 29/12/2004 **Page:** Page 21 of 31

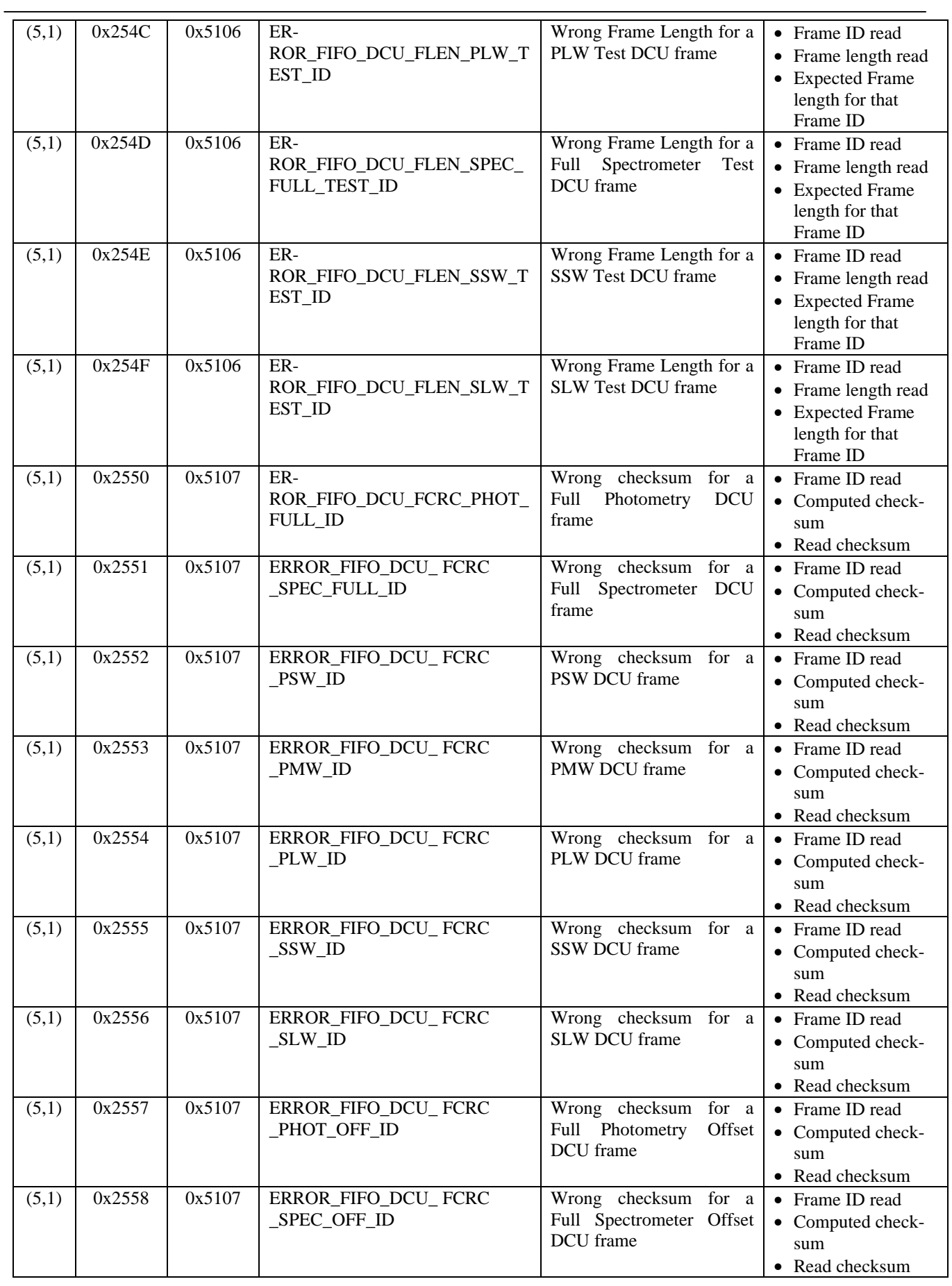

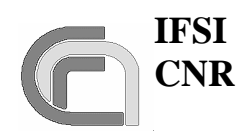

**Herschel Ref.:** SPIRE-IFS-PRJ-001391 **Issue:** 1.1 **Date:** 29/12/2004

### **SPIRE On-Board Software User Manual**

**Page:** Page 22 of 31

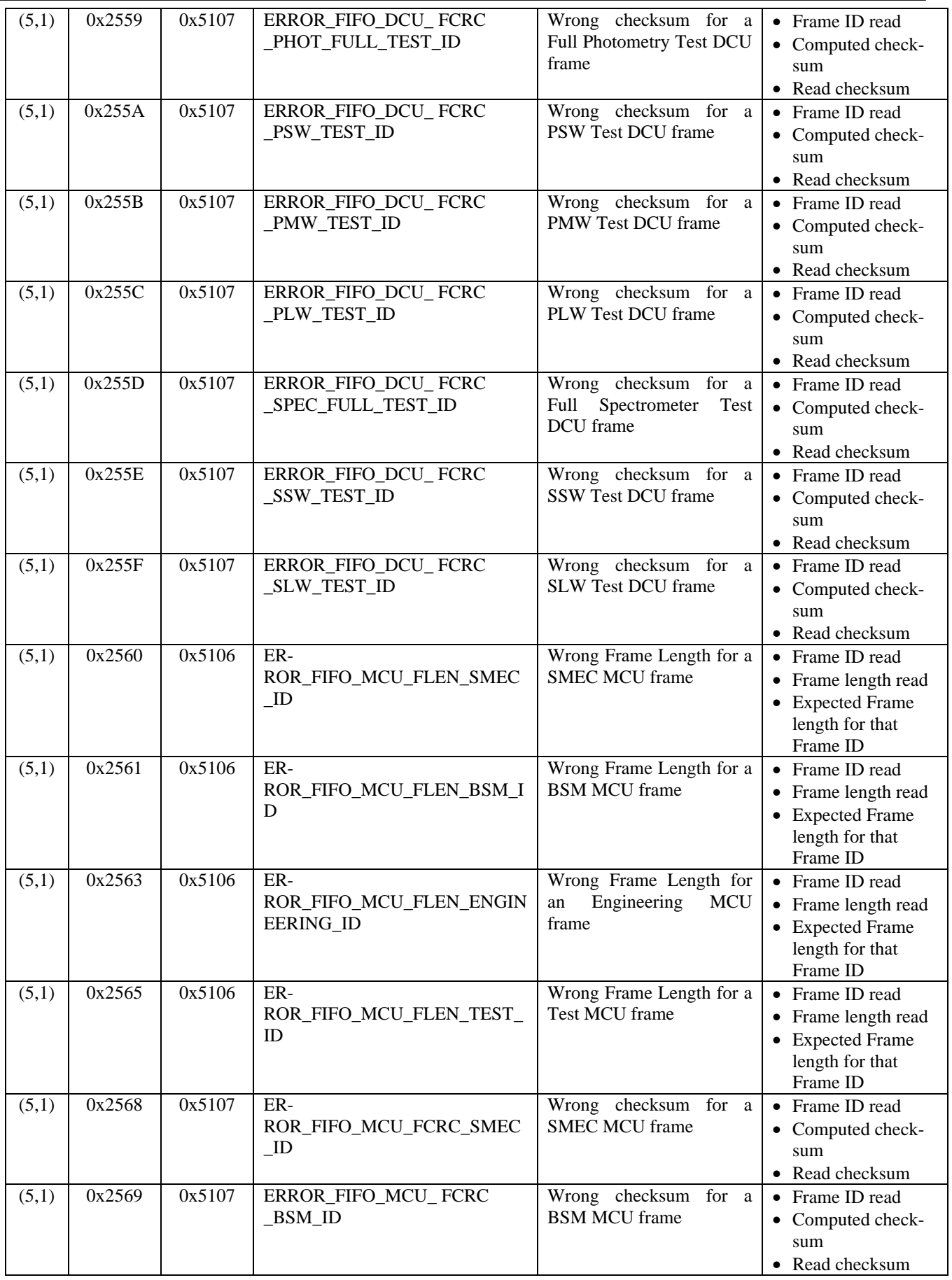

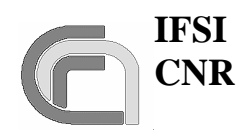

**Herschel Ref.:** SPIRE-IFS-PRJ-001391 **Issue:** 1.1 **Date:** 29/12/2004

### **SPIRE On-Board Software User Manual**

**Page:** Page 23 of 31

| (5,1) | 0x256B | 0x5107 | ERROR_FIFO_MCU_ FCRC<br>_ENGINEERING_ID | Wrong checksum for an<br>Engineering MCU frame                                    | • Frame ID read<br>• Computed check-<br>sum<br>• Read checksum                            |
|-------|--------|--------|-----------------------------------------|-----------------------------------------------------------------------------------|-------------------------------------------------------------------------------------------|
| (5,1) | 0x256D | 0x5107 | ERROR_FIFO_MCU_ FCRC<br>_TEST_ID        | Wrong checksum for a<br>Test MCU frame                                            | • Frame ID read<br>• Computed check-<br>sum<br>• Read checksum                            |
| (5,1) | 0x2570 | 0x5106 | ER-<br>ROR_FIFO_SCU_FLEN_HSK_I<br>D     | Wrong Frame Length for a<br>nominal SCU frame                                     | • Frame ID read<br>• Frame length read<br>• Expected Frame<br>length for that<br>Frame ID |
| (5,1) | 0x2571 | 0x5106 | ER-<br>ROR_FIFO_SCU_FLEN_TEST_I<br>D    | Wrong Frame Length for a<br>Test SCU frame                                        | • Frame ID read<br>• Frame length read<br>• Expected Frame<br>length for that<br>Frame ID |
| (5,1) | 0x2574 | 0x5107 | ER-<br>ROR_FIFO_SCU_FCRC_HSK_I<br>D     | Wrong checksum for a<br>nominal SCU frame                                         | • Frame ID read<br>• Computed check-<br>sum<br>• Read checksum                            |
| (5,1) | 0x2575 | 0x5107 | ER-<br>ROR_FIFO_SCU_FCRC_TEST_I<br>D    | Wrong checksum for a<br>Test SCU frame                                            | • Frame ID read<br>• Computed check-<br>sum<br>• Read checksum                            |
| (5,1) | vmArg  | 0x5113 | EVENT_VM_EVENT                          | An Event Report from VM                                                           | • VM Arg.                                                                                 |
| (5,2) | 0xC000 | 0x0520 | EXCP_DRCU_ANOMALY_SID                   | (NYI)                                                                             | $\bullet$ (NYI)                                                                           |
| (5,2) | 0xC010 | 0x0520 | EXCP_DPU_ANOMALY_SID                    | (NYI)                                                                             | $\bullet$ (NYI)                                                                           |
| (5,2) | 0xC100 | 0x0520 | EXCP_OBS_ANOMALY_SID                    | (NYI)                                                                             | $\bullet$ (NYI)                                                                           |
| (5,2) | 0xC110 | 0x0520 | EXCP_OBS_CORRECT_SID                    | (NYI)                                                                             | $\bullet$ (NYI)                                                                           |
| (5,2) | 0x0832 | 0x0520 | EXCP_FX_UNARMED_SID                     | Cannot execute the activity<br>requested,<br>the<br>function<br>wasn't activated. | None                                                                                      |
| (5,2) | vmArg  | 0x5201 | EXCP_VM_EXCP                            | An Event Exception Re-<br>port from VM                                            | • VM Arg.                                                                                 |

**Table 5-1 Event Warning/Error Codes**

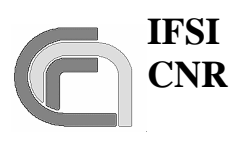

# **6 TC Verification Error Codes**

In case of errors in the application data of the received telecommands, the DPU, in accordance with AD3, issues TM (1,8) packets. These packets will contain an error code and a variable list of parameters according to the following table.

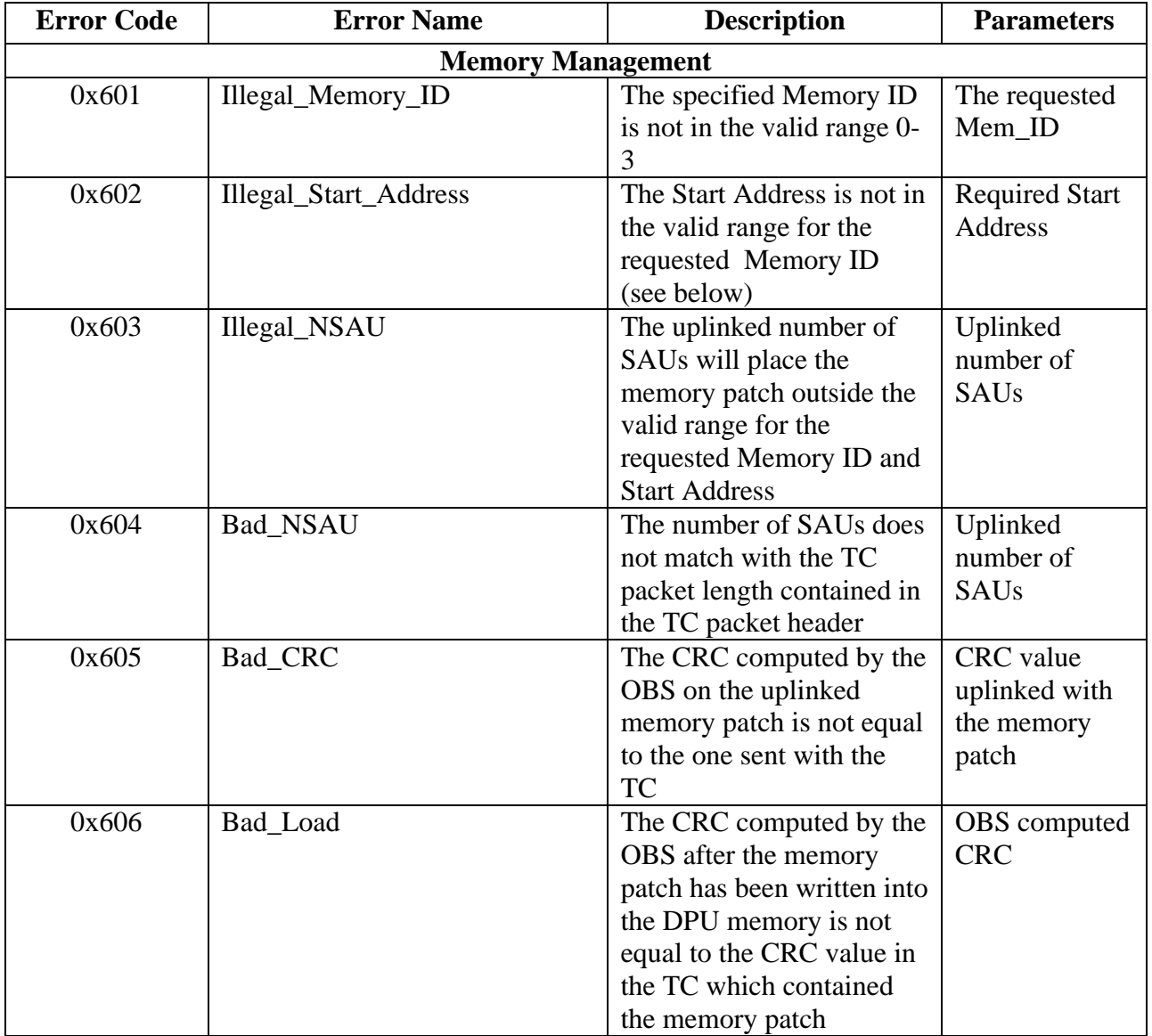

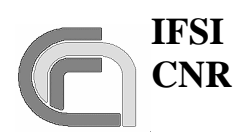

# **SPIRE On-Board Software User Manual**

**Herschel Ref.:** SPIRE-IFS-PRJ-001391 **Issue:** 1.1 **Date:** 29/12/2004 **Page:** Page 25 of 31

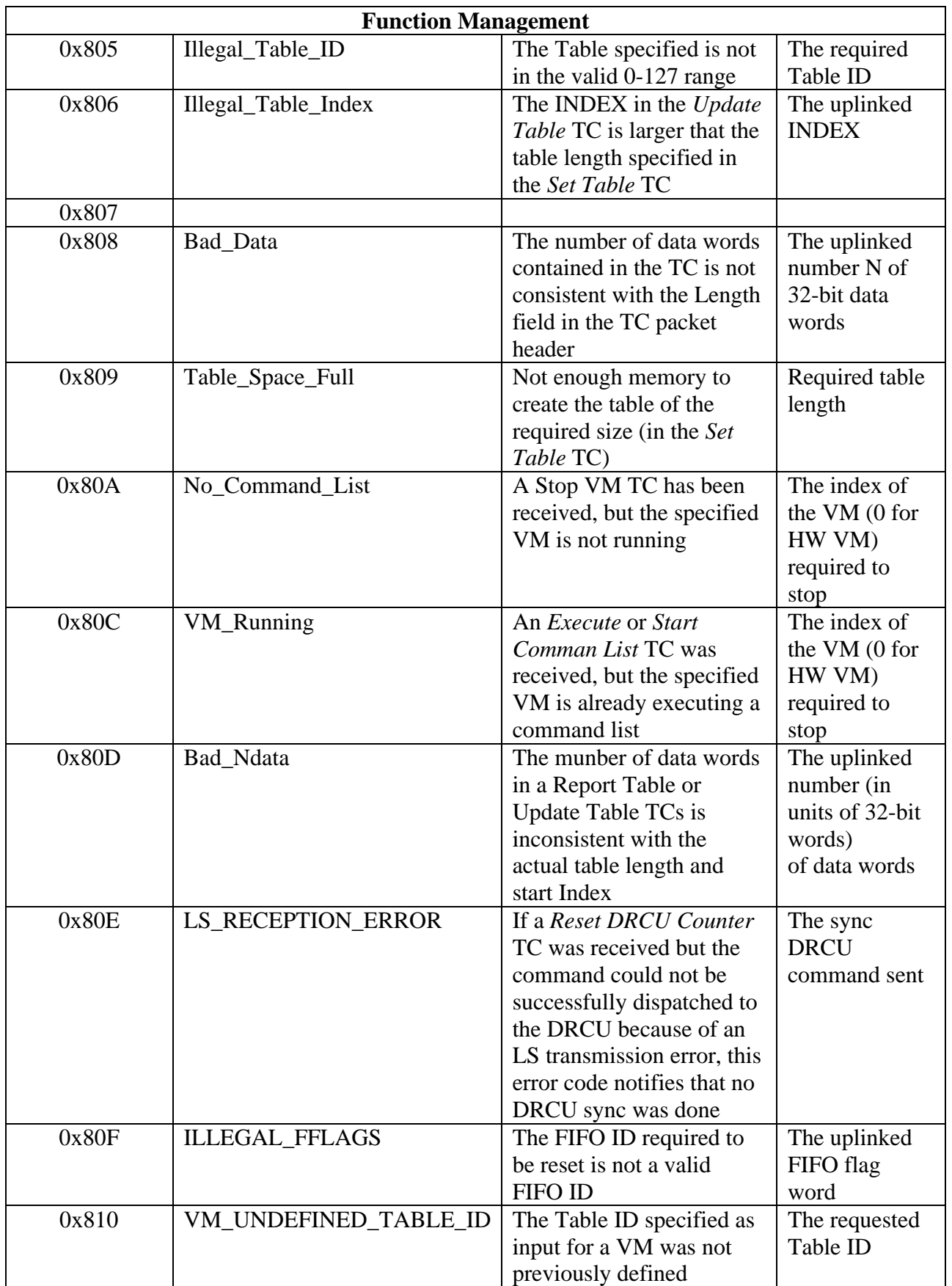

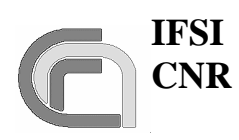

**SPIRE On-Board Software User Manual**

**Herschel Ref.:** SPIRE-IFS-PRJ-001391 **Issue:** 1.1 **Date:** 29/12/2004 **Page:** Page 26 of 31

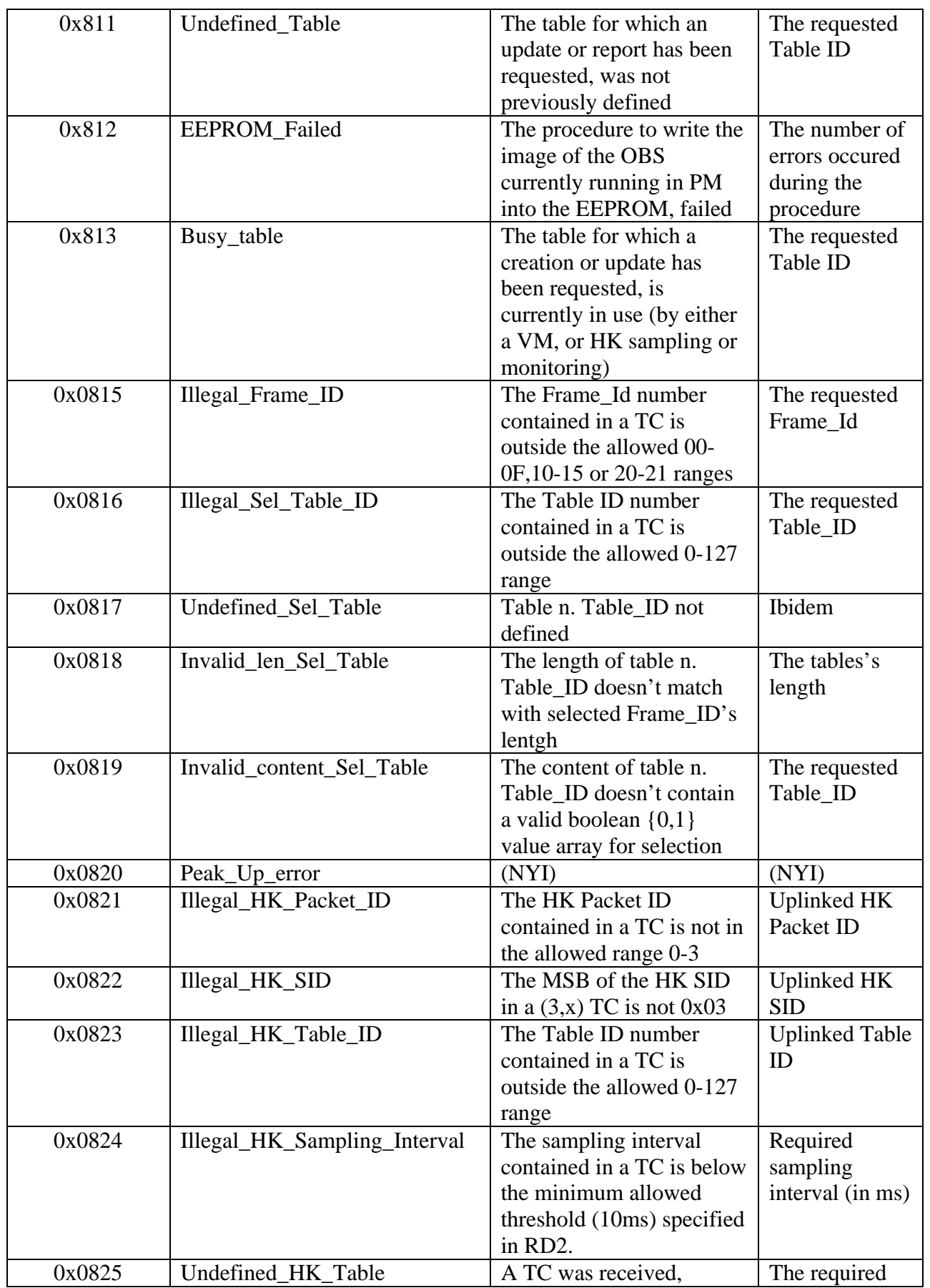

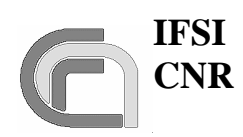

**Herschel Ref.:** SPIRE-IFS-PRJ-001391 **Issue:** 1.1 **Date:** 29/12/2004 **Page:** Page 27 of 31

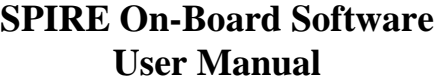

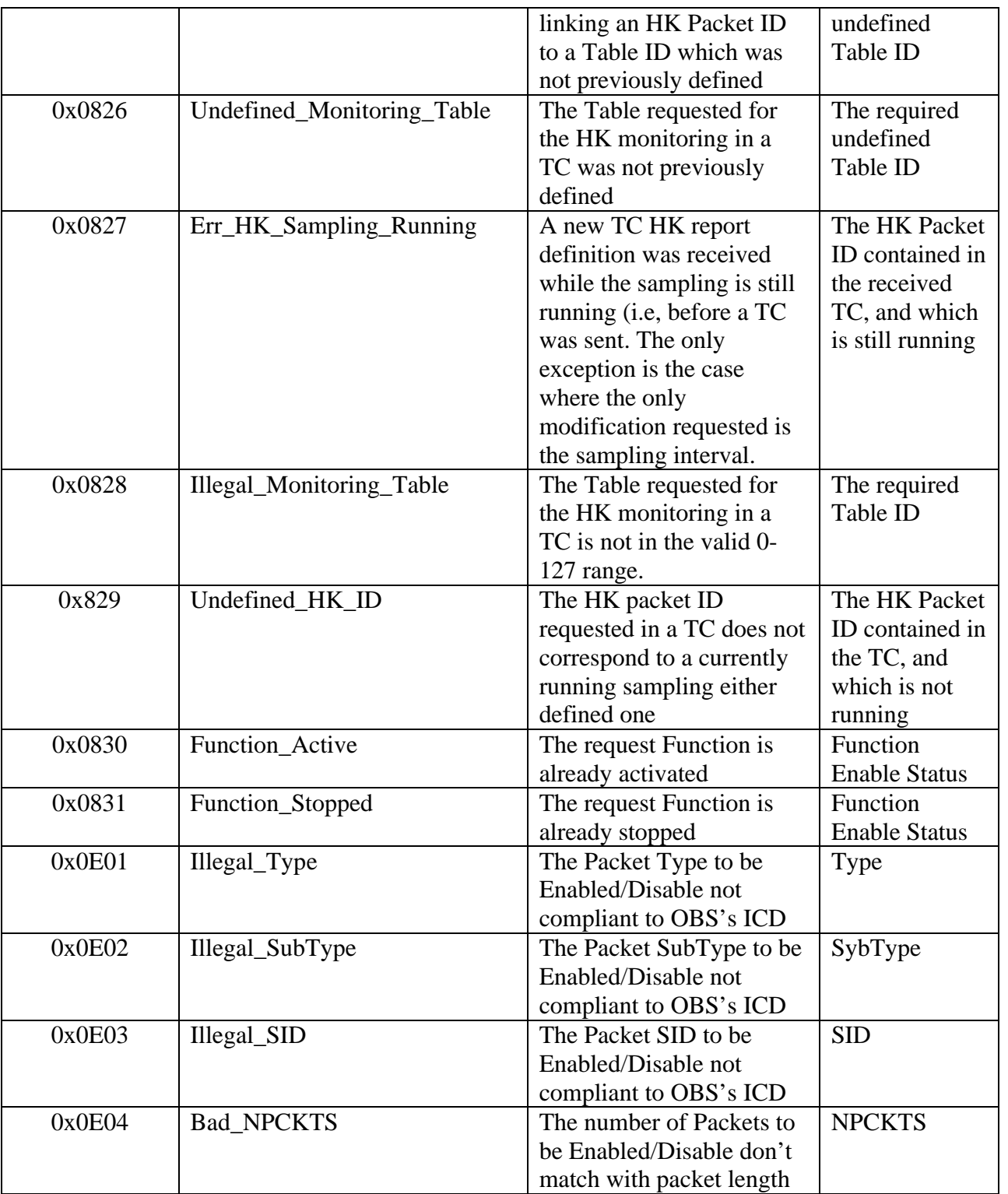

**Table 6-1 TC Verification Error Codes**

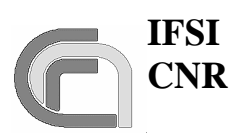

# **7 OBS Objects**

# **7.1 Memory Pools**

Due to incorrect Virtuoso's Memory Pools behaviour, DPU Memory Pools is now managed by our internal handling procedures. The memory areas in which memory blocks used to store packets are now statically placed in data memory. Pools IDs are specified as follows:

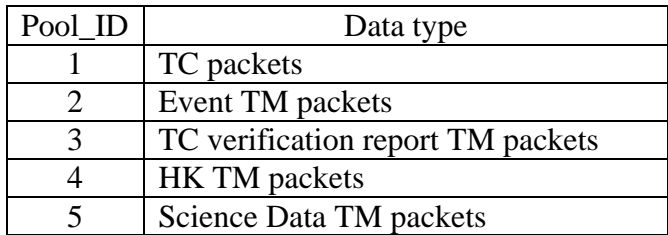

Table 7-1 Memory Pool ID definition

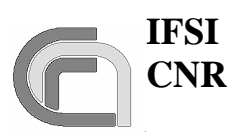

# **8 Virtuoso Objects**

# **8.1 Memory Pools**

Due to incorrect Virtuoso's Memory Pools behaviour, DPU Memory Pools is now managed by our internal handling procedures. The memory areas in which memory blocks used to store packets are now statically placed in data memory. Pools IDs are specified above at § 6.1

# **8.2 OBS Tasks**

The OBS is structured in a series of Virtuoso Tasks (see **Errore. L'origine riferimento non è stata trovata.**). Task IDs are specified as follows:

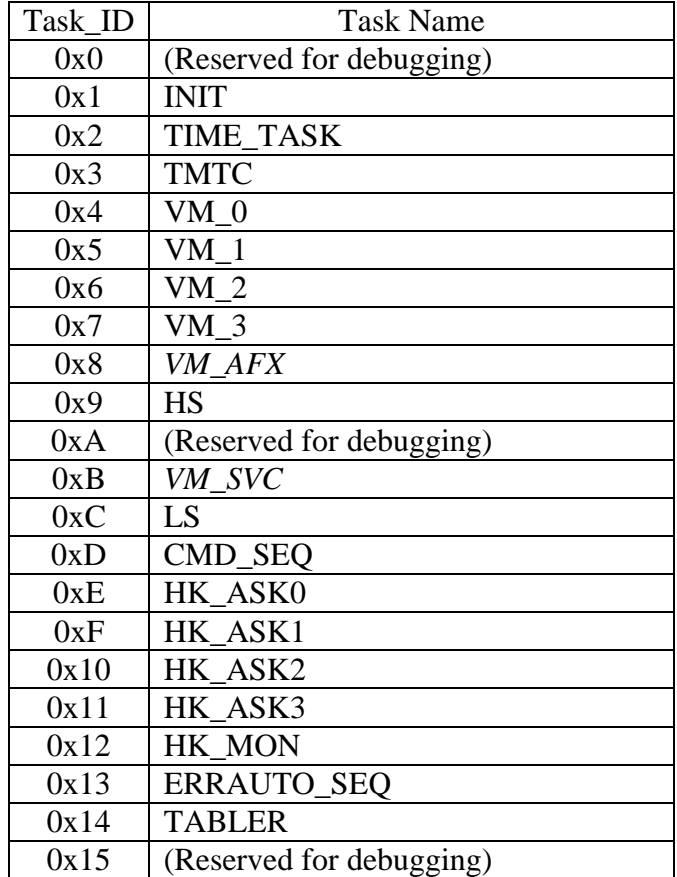

#### **Table 8-1 OBS Task ID definition**

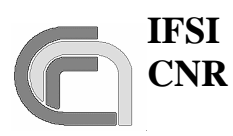

# **8.3 FIFOs**

Virtuoso FIFOs are message queues used to exchange information between different OBS Tasks. FIFO IDs are specified as follows:

| FIFO_ID | <b>FIFO</b> Name   |
|---------|--------------------|
| 0x0     | TC_HP_QUEUE        |
| 0x1     | TC_LP_QUEUE        |
| 0x2     | <b>EV_TM_QUEUE</b> |
| 0x3     | HK_TM_QUEUE        |
| 0x4     | SD_TM_QUEUE        |
| 0x5     | LS_HP_QUEUE        |
| 0x6     | LS_LP_QUEUE        |
| 0x7     | ERR_HP_QUEUE       |
| 0x8     | ERR_LP_QUEUE       |
| 0x9     | VM_TM_QUEUE        |

**Table 8-2 Virtuoso FIFO ID definition**

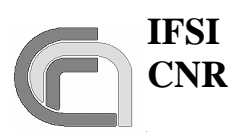

# **9 DPU Memory Map**

The OBS organizes the DPU memory as specified in the architecture file **spire.ach**, summarized in the table below:

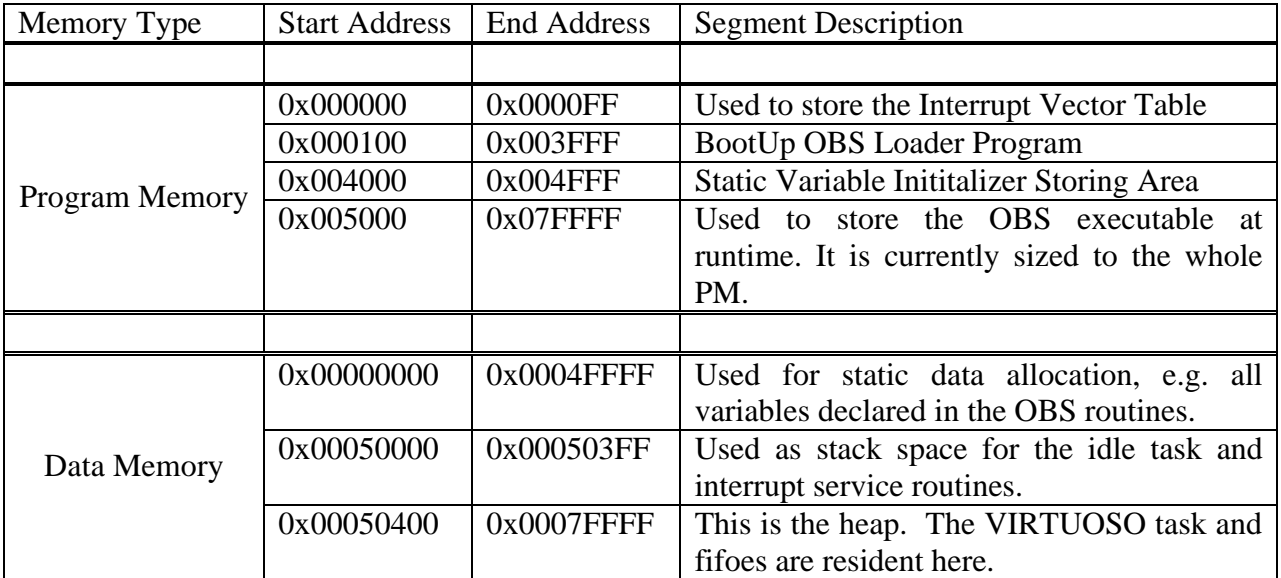

**Table 9-1 DPU Memory Map**